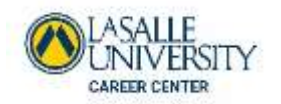

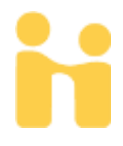

# When should you use FOCUS 2?

Use FOCUS 2 throughout your college years and as an alumnus. FOCUS 2 can be used in different ways throughout all stages of your education and career planning according to your personal needs.

### **1st or 2nd year student:**

- **Understand the career planning process**
- **Self awareness learn about yourself through the assessments**
- Explore majors at your college that match your interests and support your career goals
- **Explore career fields and occupations that appeal to you**
- **Develop an Action Plan**
- **Make informed decisions about your major and career**

#### **Upper Classman and Alumnus:**

- Ongoing career exploration and awareness
- **Gain experience**
- **Make career plans**
- **Plan for advanced education and training**
- **Explore future options for transitioning into specialized occupations**

## HOW MUCH TIME DOES IT TAKE TO USE FOCUS 2?

Typically, the total time spent by students the first time they use FOCUS 2 ranges from 1 to 2 hours. Of course, you can spend as much time as you wish. The Career Readiness & Self Assessment modules of FOCUS 2 can usually be completed in approximately 45 minutes. You can login at any time to spend additional time researching over 1,000 occupations and viewing career videos.

It's highly recommended that you make a follow-up appointment with a Career Counselor to discuss your results. You can make an appointment on Handshake or call 215-951-1075.

### How to set up your account and log in to FOCUS 2

#### **New Users:**

- 1. Create your account for FOCUS 2 via the QR Code or use the following link: **<https://www.focuscareer2.com/Portal/Login.cfm?SID=1027>**
- 2. Click the blue "register" button
- 3. La Salle's FOCUS 2 **Access Code: \_\_\_\_\_explorers\_\_\_\_\_\_\_\_\_\_**

#### **Returning Users:**

Access your account anytime by entering your username and password on the log in page for FOCUS 2. The log in is case sensitive. *If you forget your user name and password, go to the log in page to have it emailed to you.*

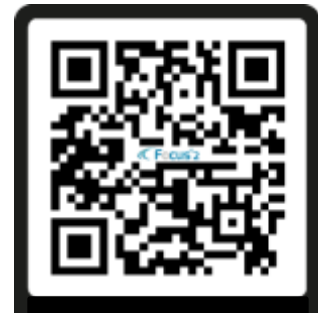

**Scan me with your phone camera**

### Things to Keep in Mind

- Use FOCUS 2 online on any computer or tablet
- **FOCUS 2 always saves your results.**
- Use FOCUS 2 as often as you wish.
- **The State of the State State is about and interpolate and interpolate is vertions.** The You can change your state new options.
- Your results are stored online and are always available to you and your career counselor / advisor.
- Save the majors and occupations that appeal to you as you review them.